## **Patient Consent Withdrawn - Opt Out**

Since March 2020 CAT4 supports the opt out mechanism provided in Medical Director Clinical and Best Practice.

In Medical Director the opt out is found on the patient details screen as shown below:

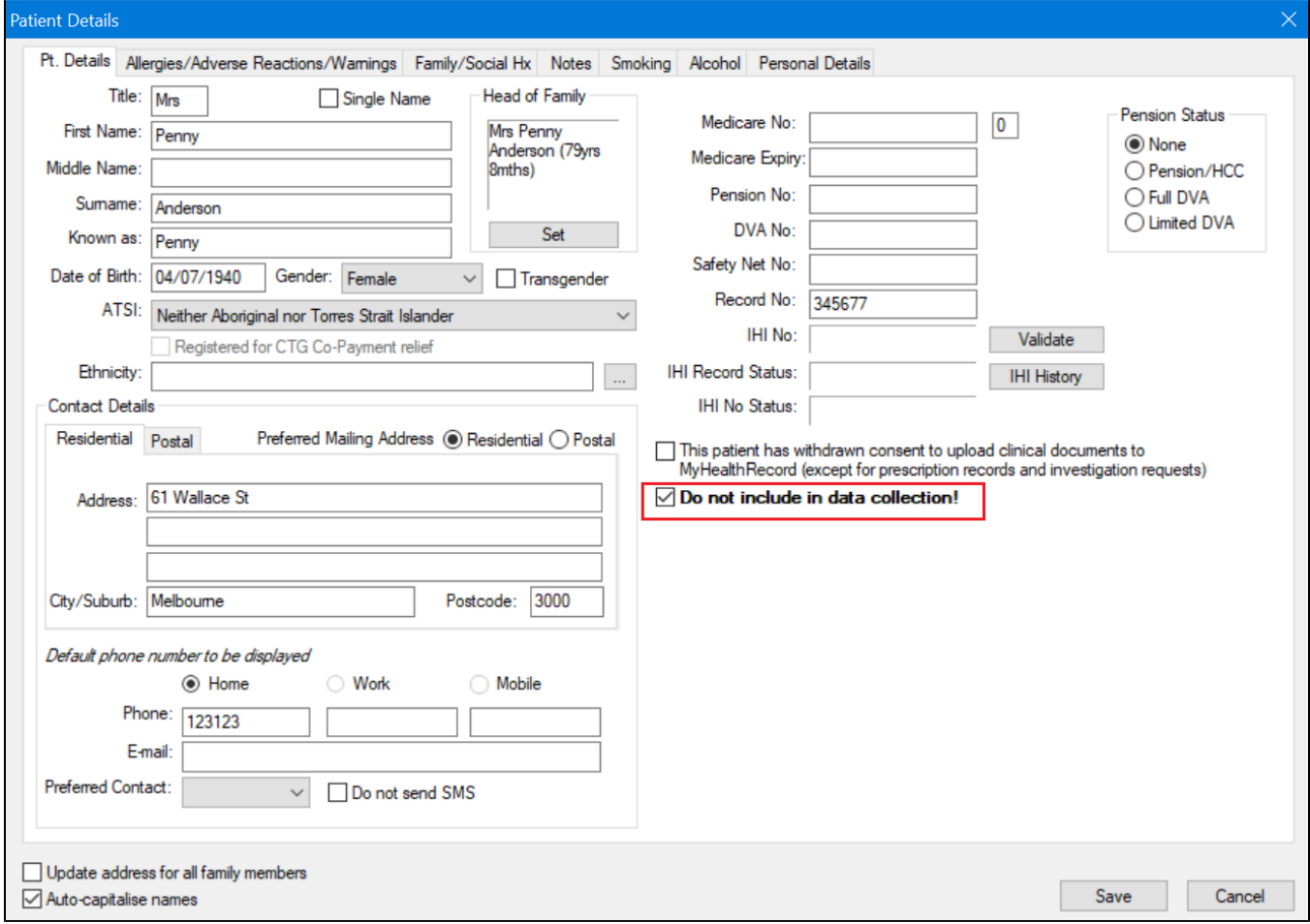

In Best Practice the opt out is on the 'Edit Patient' screen:

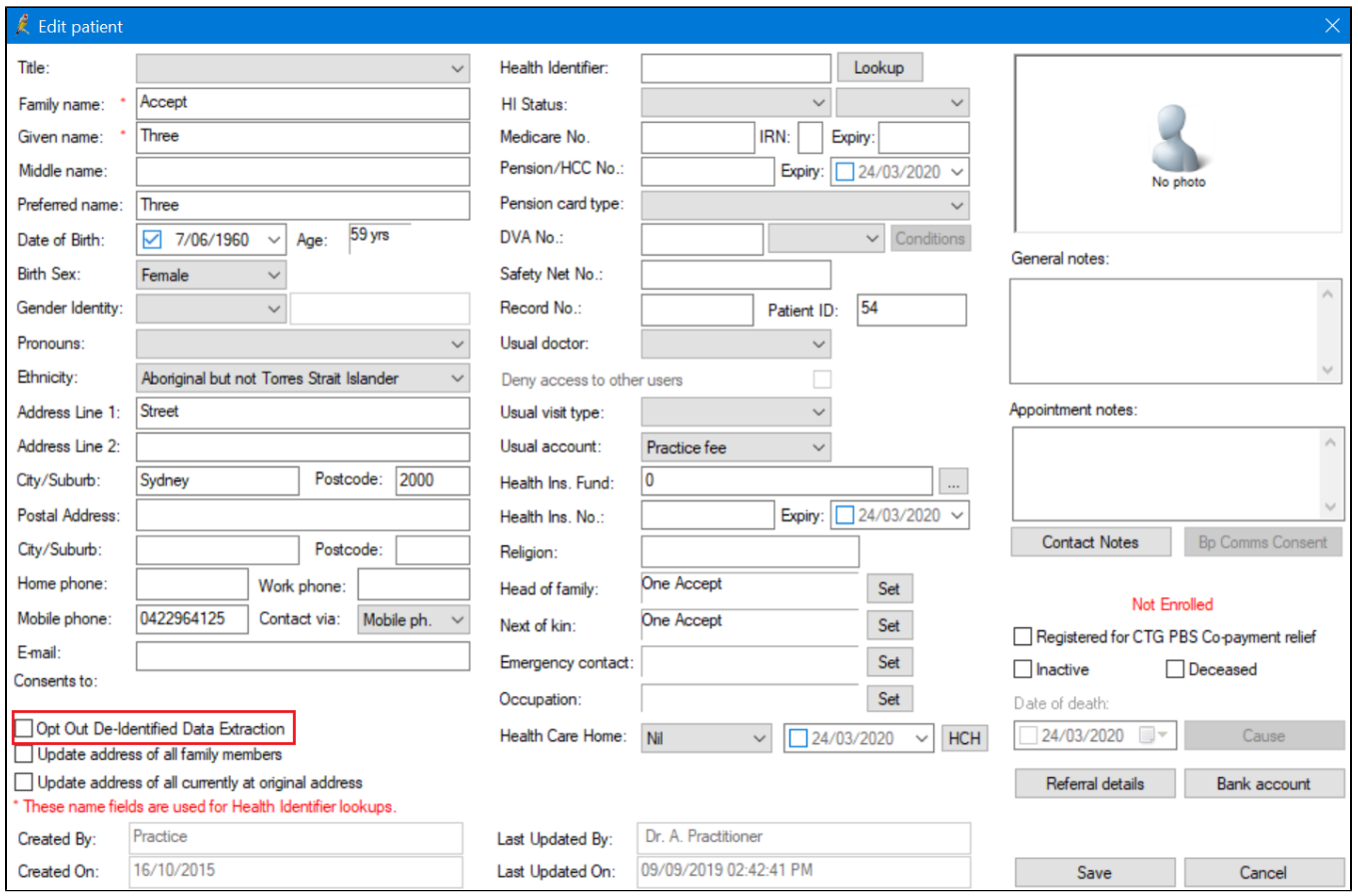

Pen CS strongly recommends to use the options shown above for BP and MD users, as this will record the patient's request to opt out of deidentified data collections in the patient record. Once recorded, CAT4 will apply the same rules as detailed below to the data extract. Patients who have opted out, will only be removed from the de-identified data extract, they will still be visible to the clinic and can be used as before for recall and other purposes using CAT4.

For all other clinical systems please continue to use the process described below. As other vendors implement similar opt out functionality, we will update CAT4 accordingly.

Patient 'consent withdrawn' or patient 'opt-out' for sharing data can be flagged within CAT. This is set from the patient list and should be used where a patient has requested their data not be used for research purposes. It removes a patient's data completely from any deidentified data files that CAT creates.

Details on how to configure CAT4 correctly for this functionality can be found in the [CAT4 Configuration](https://help.pencs.com.au/display/CG/Patient+Consent+Withdrawn+Settings) guide.

There are 2 such types of deidentified file.

## 1. CAT Deidentified Dataset

⊕

CAT has a deidentify tool that creates a copy of the CAT XML files with patient identifying details removed (name, dob, address, medicare number etc). This is the file that is uploaded to PAT CAT for data aggregation.

2. Research project CSV files

Some projects within CAT require deidentified patient level data to be submitted to a project portal for analysis. Such projects are typically research projects that comprise of a control and intervention group of practices.

Projects receiving data will:

- 1. Have gained ethics approval and
- 2. Require the practice to have agreed to participate in the project. The practice will usually receive detailed information about the project before agreeing to participate.

In these projects deidentified patient data is submitted to the project in a .csv file using custom CAT Data Submission functionality.

The patient 'consent withdrawn' functionality removes the patient level data from any deidentified data sent outside the practice.

- The graphs (internal to the practice) are NOT affected.
- Aggregated data /reports are NOT affected.
- The deidentified xml file and csv files, which contain patient level data, have any patient with 'consent withdrawn' removed.

## **You only need to set this once for a patient**

To make it easy to find a particular patient you can use the 'Patient Name' filter and enter their full name or part of their name and then recalculate:

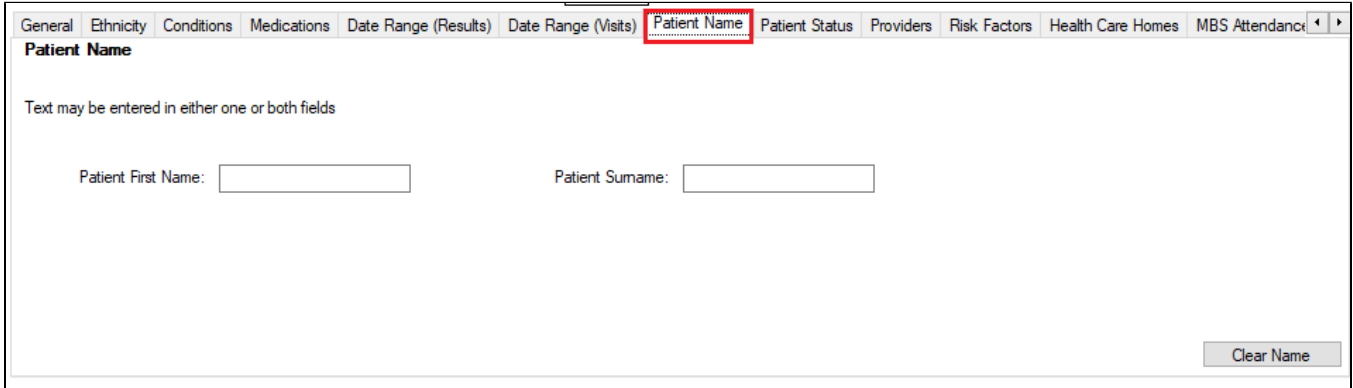

Then click on 'View Population' to see the patient/patients and follow the steps below.

- 1. From the reidentify report choose the **Add/Withdraw Patient Consent for Sharing Data** at the bottom
- 2. Click **Go**

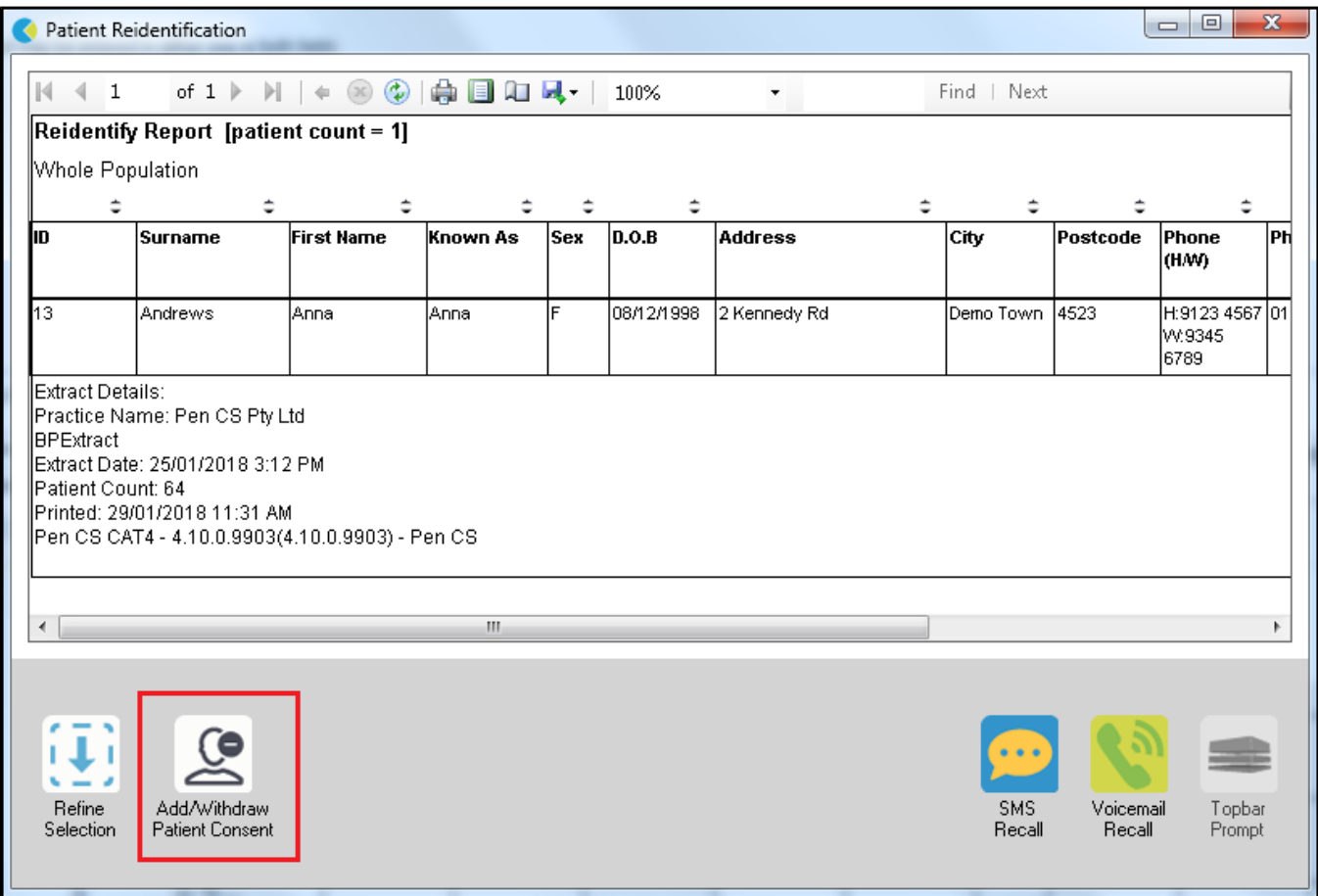

The patient selection window will pop up

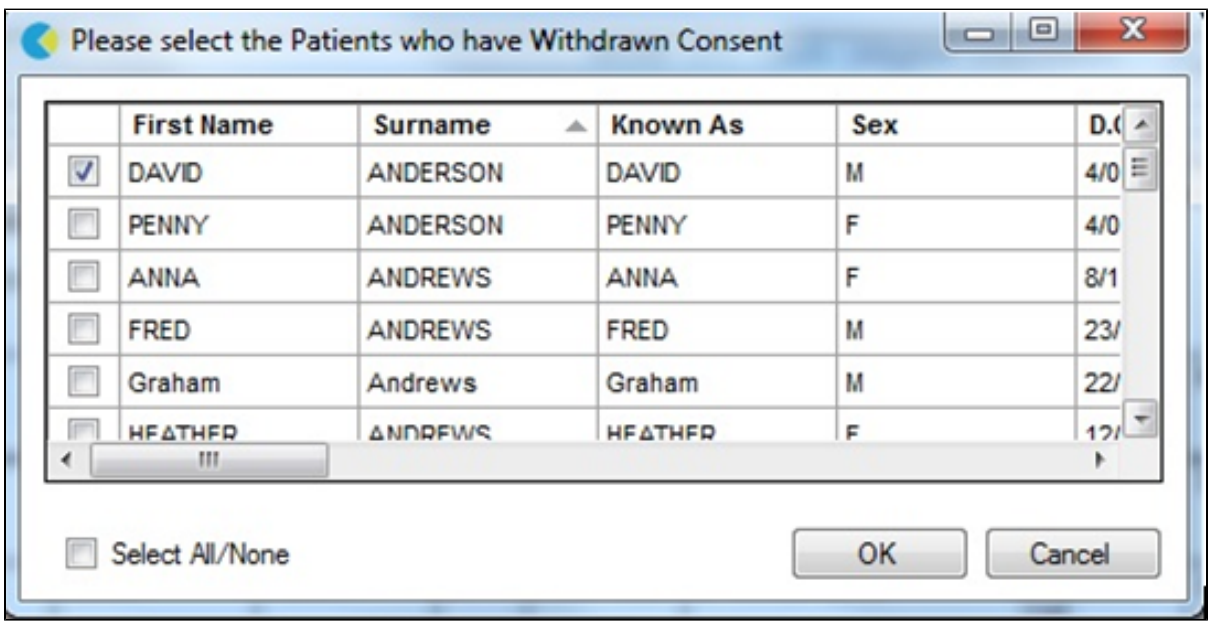

- 3. Tick patients to exclude
- 4. Click OK to save the selection

To ensure the selected patient data is not saved to the 1) Deidentified file or 2) CSV file that will be sent, you will need to either:

Do a new collect, or

1) Delete the deidentified file and rerun the deidentify tool

2) Delete the .csv files created and reload (or recalculate) the current data extract

1. From the reidentify report choose the **Add/Withdraw Patient Consent for Sharing Data** at the bottom

2. Click **Go**

The patient selection window will pop up

- 3. Tick patients to exclude
- 4. Click OK to save the selection

To ensure the selected patient data is not saved to the 1) Deidentified file or 2) CSV file that will be sent, you will need to either:

•€€€€€€€€ Do a new collect, or

 $\in$ €€€€€ 1) Delete the deidentified file and rerun the deidentify tool

2) Delete the .csv files created and reload (or recalculate) the current data extract